## xlnx-eine interessante Funktion und dazu eine Schar

Prof. Dr. Dörte Haftendorn: Mathematik mit MuPAD 4. Jan. 07 Update Feb.07 Web: www.mathematik-verstehen.de http://haftendorn.uni-lueneburg.de 

 $f:=x->x*ln(x)$ 

 $\mathbf{x} \rightarrow \mathbf{x} \cdot \ln(\mathbf{x})$ 

Zeichnung aus Bausteinen

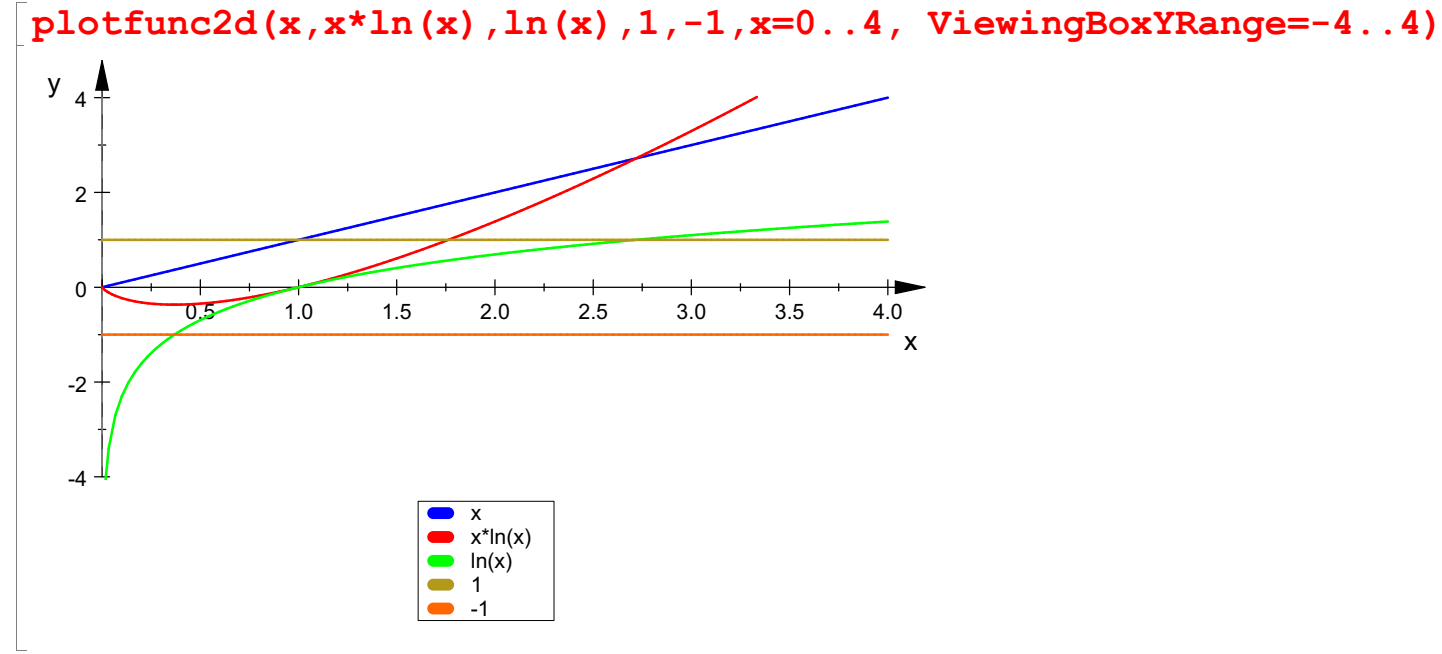

Nullstellen:

Betrachtung von x->0: Die Darstellung zeigt, dass f(0) im Grenzwert 0 sein könnte. Das hieße.

dass die Wh. y=x stärkeren Einfluss hat als der In. Ohne genauere Untersuchung ergibt sich aber

keine sichere Auskunft über das Verhalten für x->0. Weiteres siehe unten.

Wegen In(1)=0 (und Wh ungleich 0) ist x=1 Nullstelle von f. Weitere Nullstellen kann es nicht geben,

1-Stellen:

Bei x=1/e:  $f(1/e)=1/e$  \*(-1)=-1/e negativer Wert im Steifen 0..-1.

f(e)=e\*1 Schnitt von f mit Wh. bei x=e:

bei x=1: Es muss sich um eine Berührung von f und In handeln. Grund:

a) Die Wh ist links von 1 kleiner 1, der In aber negativ, daher ist f negativ und dichter an der x-Achse als der In.

b) Die Wh ist rechts von 1 größer 1, der In aber positiv, und ist f positiv und höher als der  $ln.$ 

Gesamtverhalten:

Der Definitionsbereich ist  $R_0^+$ .

Für große x liegt f zwischen der Parabel y= $x^2$  und der Wh. y= $x$ 

Genauere Untersuchung der (einseitigen) Umgebung von x=0.

## $hold(x*ln(x)=ln(x)/(1/x))$

 $\mathbf{1}$ 

 $\mathbf{x} \cdot \ln(\mathbf{x}) = -$ 

$$
\mathbf{x} \cdot \ln(\mathbf{x}) = \frac{\ln(\mathbf{x})}{\frac{1}{\mathbf{x}}}
$$
  
ür diesen Bruch treffen die Voraus:

 $\frac{1}{x}$ n treffen die Voraussetzung  $\mathbf{x} \cdot \mathbf{ln}(\mathbf{x}) = \frac{\mathbf{ln}(\mathbf{x})}{\mathbf{x}}$ Für diesen Bruch treffen die Voraussetzungen für die Regel von de l'Hospital zu.

```
limit(ln(x), x=0, Right), limit(1/x, x=0, Right)
 -\infty, \inftyln'(x), diff((1/x),x)\frac{1}{1} \frac{1}{1}\frac{1}{x}, -\frac{1}{x^2}<br>ln'(x)/ diff((1/x),x)
     x^2- x
limit(%,x=0)
 0
```
Damit ist der Wert f(0)=0 als Grenzwert gesichert.

```
f'(\mathbf{x})\ln(x) + 1<br>.imit(f'(x),x=0,Righ
limit(f'(x),x=0,Right)
 -\infty
```
Damit geht f mit Steigung minus unendlich in den Ursprung.

```
plotfunc2d(f(x),x=0..0.001)
           0.00.00 01 0.0002 0.0003 0.0004 0.0005 0.0006 0.0007 0.0008 0.0009 0.0010
   -0.007 ^{\perp}-0.006
   -0.005
   -0.004
   -0.003
   -0.002
   -0.001
  y_{0.000} \longleftrightarrow 0.00000010.000
                                                                               \mathsf{x}
```
Das sieht oben nicht so aus!!! Aber man muss eben aufpassen und das Seitenverhältnis gleich machen, wenn man Steigungen beurteilen will.

plotfunc2d(f(x),x=0..0.001, Scaling=Constrained)

$$
y_{0.000} \xrightarrow{\text{0.000001}} 0.00001
$$

y <sub>0.000</sub>  
\ny <sub>0.000</sub>  
\n
$$
0.001
$$
  
\n
$$
0.003
$$
  
\n
$$
0.004
$$
  
\n
$$
0.005
$$
  
\n
$$
0.006
$$
  
\n
$$
0.006
$$
  
\n
$$
0.007
$$
  
\n
$$
0.008
$$
  
\n
$$
0.006
$$
  
\n
$$
0.007
$$
  
\n
$$
0.008
$$
  
\n
$$
0.008
$$
  
\n
$$
0.008
$$
  
\n
$$
0.008
$$
  
\n
$$
0.008
$$
  
\n
$$
0.008
$$
  
\n
$$
0.008
$$
  
\n
$$
0.008
$$
  
\n
$$
0.008
$$
  
\n
$$
0.008
$$
  
\n
$$
0.008
$$
  
\n
$$
0.008
$$
  
\n
$$
0.008
$$
  
\n
$$
0.008
$$
  
\n
$$
0.008
$$
  
\n
$$
0.008
$$
  
\n
$$
0.008
$$
  
\n
$$
0.008
$$
  
\n
$$
0.008
$$
  
\n
$$
0.008
$$
  
\n
$$
0.008
$$
  
\n
$$
0.008
$$
  
\n
$$
0.008
$$
  
\n
$$
0.008
$$
  
\n
$$
0.008
$$
  
\n
$$
0.008
$$
  
\n
$$
0.008
$$
  
\n
$$
0.008
$$
  
\n
$$
0.008
$$
  
\n
$$
0.008
$$
  
\n
$$
0.008
$$
  
\n
$$
0.008
$$
  
\n
$$
0.008
$$
  
\n<math display="block</p>

<mark>ln(h</mark>)<br>ie mann es auch macl<br>reben lässt und dann l Wie mann es auch macht, auch wenn man im Differenzenquotienten erst x gegen Null streben lässt und dann h, kommt man auf minus unendlich. #################################################################

Kurvenschar Die Gerade wird nach rechts verschoben

 $\frac{1}{2}$ 

$$
\begin{bmatrix}\n\text{fa}:=\text{x}-\rangle(\text{x}-\text{a})\cdot\ln(\text{x}) ;\\
x \to (x-\text{a})\cdot\ln(x) & \\
\text{plotfunc2d}(\text{x}-\text{a}, (\text{x}-\text{a})\cdot\ln(\text{x}), \ln(\text{x}), 1, x=0..8, \text{a}=0..6, \text{ViewingBoxYRange}=-4..3, \text{ LineWidth}=0.5, \text{Scaling=Constrained}, \text{LegendVisible=FALSE})\n\end{bmatrix}
$$

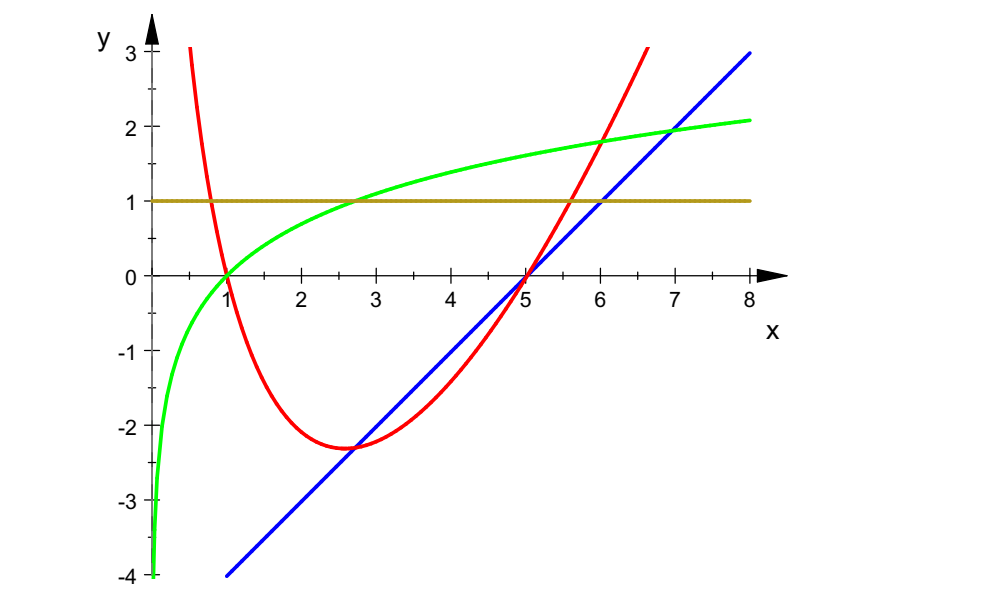

## SE SCHE SCHE SCHE SCHE SIE animieren durch Anklicken!<br>Schlüsse aus der Betrachtung der Bausteine

Die Bausteingerade y=x-a hat stets a als Nullstelle und erzwingt diese Nullstelle auch für fa.

Da gilt sofort für a>0, aber, wie oben zu sehen, auch für a=0.

Für a=0 ist fa=f. (siehe oben).

Für a > 0 hat fa an der Stelle x=0 eine Polstelle, sie ist nicht im Definitionsbereich.

Eine weitere Nullstelle von <sup>f</sup> ist die Nullstelle <sup>1</sup> vom ln.Zwischen <sup>1</sup> und <sup>a</sup> muss es ein Extremum von fa geben ( Satz von Rolle).

Für a=1 fallen die beiden Nullstellen zusammen, es gibt eine Berühr-Nullstelle bei x=1, dieses fa ist die einizige nichtnegative Funktion unter den fa.

Im Punkt (e / e-a) schneidet die Bausteingerade die Kurve fa.

Dieser Punkt wandert beliebig tief, wenn mit wachsendem a die Bausteingerade nach rechts wandert. Daher erreicht fa im 4. Quadranten alle Punkte mit x>1. Damit nimmt auch das Extremum beliebig tiefe Werte an.

Ein Wendepunkt scheint nicht zu existieren.

```
fa''(x)
  \frac{a-x}{a+2}x^2 x
\frac{a-x}{x^2} + \frac{2}{x}<br>solve (fa''(x)=0,x)
               <u>2</u>
  \begin{cases} \{-a\} & \text{if } a \neq 0 \\ \varnothing & \text{if } a = 0 \end{cases}{-\mathbf{a}} \text{ if } \mathbf{a} \neq \mathbf{0}<br>
\varnothing if \mathbf{a} = \mathbf{0}<br>
nositive a und x>0 existiert also wirklic
        \varnothing if a = 0
```
Für positive a und x>0 existiert also wirklich kein WP.

```
f''(x);
solve(f' \mid (x)=0, x)\frac{1}{2}\frac{1}{x}\overline{Q}<br>Für a=0 existiert auch keiner.
```
+++++++++++++++++++++++++++++++++++++++++++++

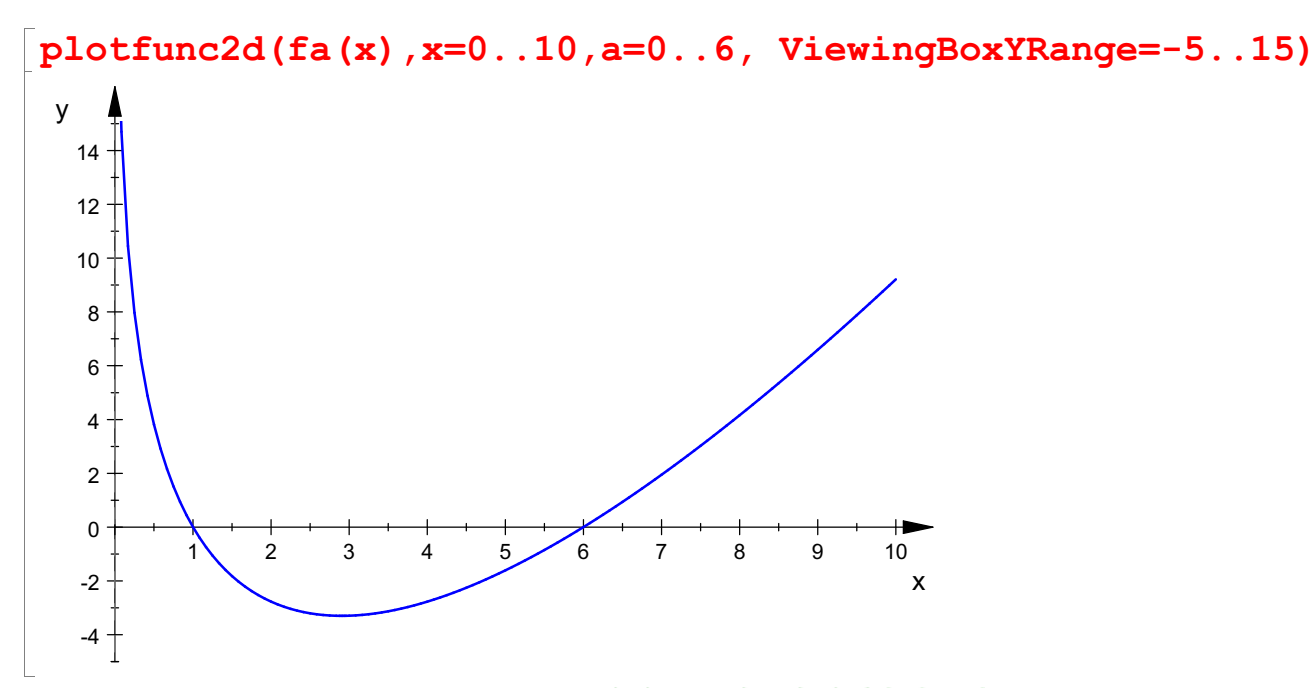

Bestimmung des Extremums

fa'(x)

$$
\ln(x) - \frac{a - x}{x}
$$
  

$$
\ln(x) - \frac{a - x}{x} = 0 \iff x \ln(x) = a - x
$$

Also ist das Extremum an der Stelle, wo sich f und die Gerade y=a-x schneiden. Demontration davon:

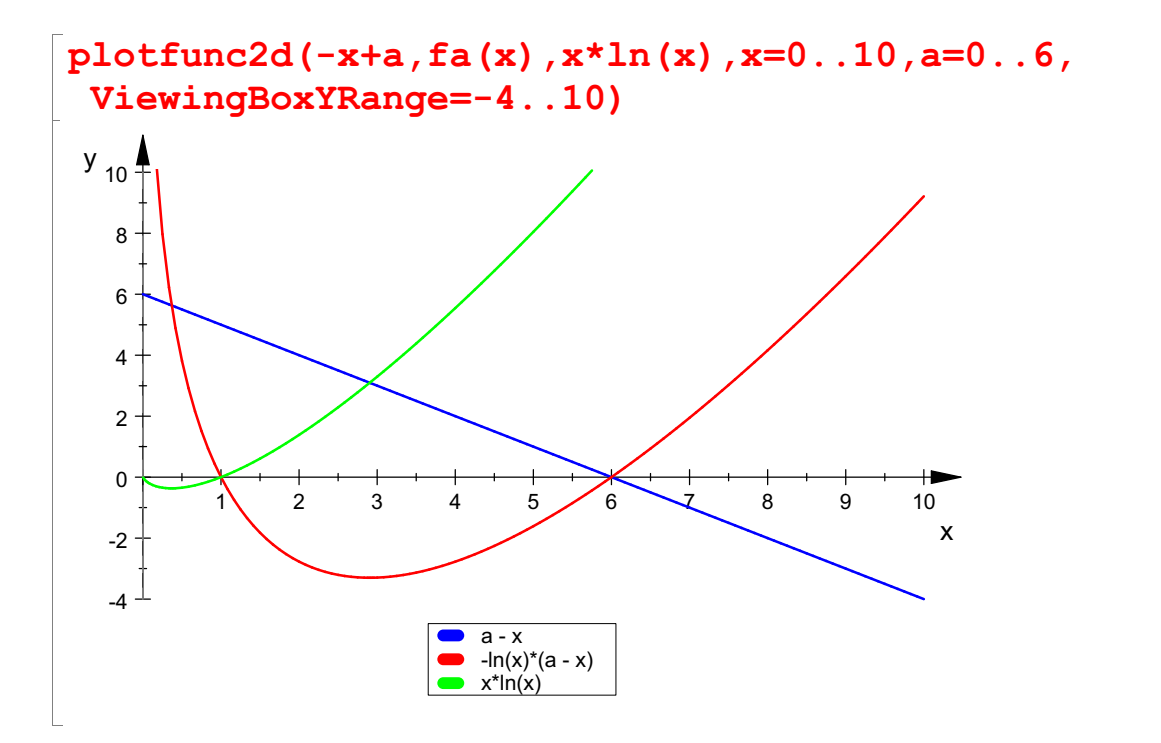

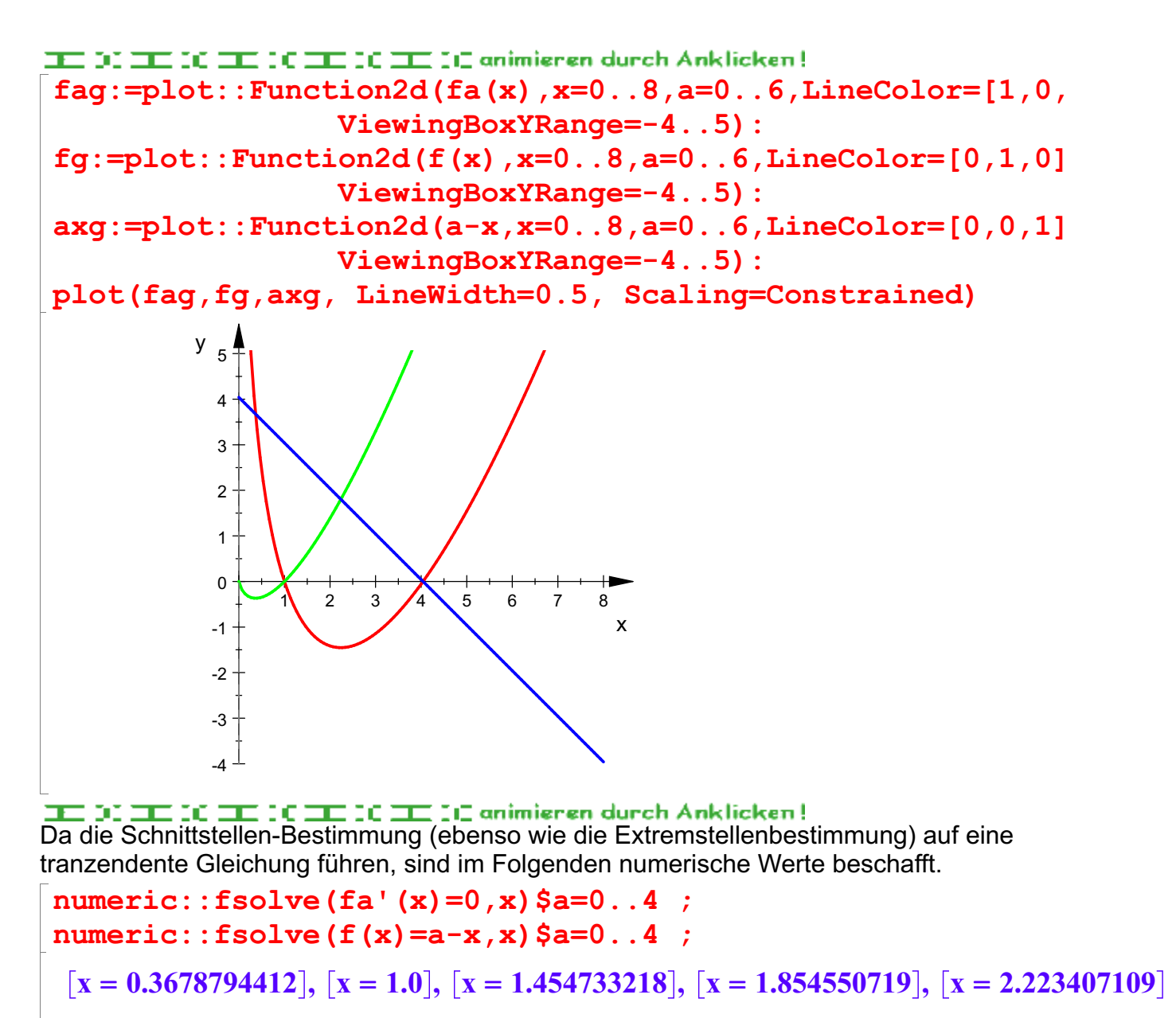

 $[x = 0.0], [x = 1.0], [x = 1.454733218], [x = 1.854550719], [x = 2.223407109]$ 

Tatsächlich zeigen sich für a > 0 dieselben Werte. Noch für Werte von a zwische 0 und 1:

numeric::fsolve(fa'(x)=0,x)\$a=0.1..1 step  $0.3$ ; numeric:: $fsolve (f(x)=a-x,x)$ \$ $a=0.1.1$  step 0.3;

 $[x = 0.4577094113], [x = 0.668949152], [x = 0.843532681], [x = 1.0]$ 

 $\lceil x = 0.4577094113 \rceil$ ,  $\lceil x = 0.668949152 \rceil$ ,  $\lceil x = 0.843532681 \rceil$ ,  $\lceil x = 1.0 \rceil$ 

Auch für a=0 schneidet f die Gerade y=a-x an der Extremstelle. Man musste das numerische Werkzeug genauer steuern.

$$
numeric::fsolve (f(x)=a-x|a=0, x=0.1..0.6);
$$

$$
x = 0.3678794412
$$

Erinnerung, welche Funktionen betrachtet werden.

$$
x \cdot \ln(x), -\ln(x) \cdot (a-x), \ln(x) - \frac{a-x}{x}
$$

$$
x \cdot ln(x), -ln(x) \cdot (a-x), ln(x) - \frac{a-x}{x}
$$

Das folgende Bild zeigt den Zusammenhang nochmals auf andere Art.

 $\frac{1}{2}$ plotfunc2d(fa(x),-a+x+f(x)+fa(x),x=0..5,a=0..4,LegendVisible=FAL LineWidth=0.7, Scaling=Constrained, ViewingBoxYRange=

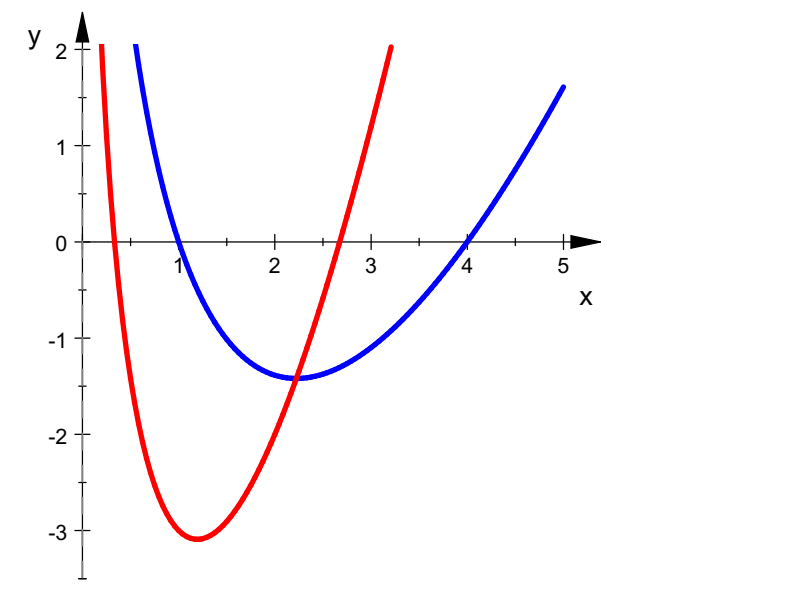

INTE INTERNET IN THE INTERNET IN A STRING AND INTERNET INTERNET IN A STRING WARD INTERNET IN A LINE INTERNET IN<br>Integrale werden zu aufwändig:

$$
int (-fa(x), x);
$$
  
\n
$$
int (-fa(x), x=1..a);
$$
  
\n
$$
a = E
$$
  
\n
$$
\frac{x^{2}}{4} + ln(x) \cdot (a \cdot x - \frac{x^{2}}{2}) - a \cdot x
$$
  
\n
$$
a = \frac{3 \cdot a^{2}}{4} + \frac{a^{2} \cdot ln(a)}{2} - \frac{1}{4}
$$
  
\n
$$
e = \frac{e^{2}}{4} - \frac{1}{4}
$$

<sup>4</sup>ÅÅ - <sup>4</sup>Å #####################################################

Betrachtung von  $f(x)=x \ln(x)$ a) SeiQ=(q,f(q)) ein Punkt des Graphen. Mit zwei Geraden ergibt sich eine Flächen-Besonderheit: Gerade durch den Ursprung und f

```
g:=x->f(q)/q*x; g(x)
 \mathbf{x} \rightarrow \frac{\mathbf{1}(\mathbf{q})}{\alpha} \cdot \mathbf{x}\frac{f(q)}{q} \cdot x<br>(q)
 x \cdot \ln(q)<br>issume(q>0);
assume(q>0);
int(g(x) - f(x), x);
```

$$
int (g(x) - f(x), x);
$$
  
\n
$$
int (g(x) - f(x), x = 0..q);
$$
  
\n(0, \infty)  
\n
$$
x^{2} \cdot \left( \frac{ln(q)}{2} + \frac{1}{4} \right) - \frac{x^{2} \cdot ln(x)}{2}
$$
  
\n
$$
\frac{q^{2}}{4}
$$
  
\nTangent *e* in Q an f

t:=x->f'(q)\*(x-q)+f(q);simplify(  $t(x)$ )  $x \rightarrow f'(q) \cdot (x - q) + f(q)$ <br> $x - q + x \cdot ln(q)$  $\mathbf{x} - \mathbf{q} + \mathbf{x} \cdot \mathbf{ln}(\mathbf{q})$ <br>äche zwischen f und dieser Tange<br>.nt (f (x) – t (x), x) ;

Fläche zwischen f und dieser Tangente im Bereich 0 bis q

$$
\begin{aligned}\n\text{int}(\mathbf{f}(\mathbf{x}) - \mathbf{t}(\mathbf{x}), \mathbf{x}); \\
\text{int}(\mathbf{f}(\mathbf{x}) - \mathbf{t}(\mathbf{x}), \mathbf{x} = 0..q); \\
\frac{\mathbf{x}^2 \cdot \ln(\mathbf{x})}{2} - \mathbf{x}^2 \cdot \left(\frac{\ln(q)}{2} + \frac{3}{4}\right) + q \cdot \mathbf{x} \\
\frac{q^2}{4}\n\end{aligned}
$$

Erstaunlichererweise ergibt sich hier die gleiche Flächengröße.<br>Schnitt der Tangente mit der y-Achse

 $expand(t(0))$  $-\mathbf{q}$ 

Das ermöglicht eine gute Darstellung diese Flächengröße

 $5+$  . The set of  $\overline{5}$  $6+$ 

```
fg: = plot::Function2d(f(x), x=0..5, q=0..4, LineColor=[1,0,0]):tg:=plot::Function2d(t(x),x=0..5,q=0..4, LineColor=[0,0,1]):gg:=plot::Function2d(g(x),x=0..5,q=0..4, LineColor=[0,1,0]):polyo:=plot::Polygon2d([[0,-q],[q,0],[q,-q/2]],q=0..4,
                 FillColor=[0,1,0,1], Filled=TRUE,
                 FillPattern=HorizontalLines, LineColor=[0,1,0]
polyu:=plot::Polygon2d([[0,-q],[q,-q],[q,-q/2]],q=0..4,
                 FillColor=[0,0,1,0.5],FillPattern=VerticalLines,
                 LineColor=[0,0,1], Filled=TRUE):
li:=plot::Line2d([0,-q],[q,-q/2],q=0..4, LineColor=[1,0,0]):Q:=plot::Point2d([q,f(q)],q=0..4,PointStyle=Crosses):
plot(tg,gg,fg,Q,polyo,polyu,li,ViewingBoxYRange=-4..7,LineWidth=
            Scaling=Constrained)
              7 +y \overline{A}8
```
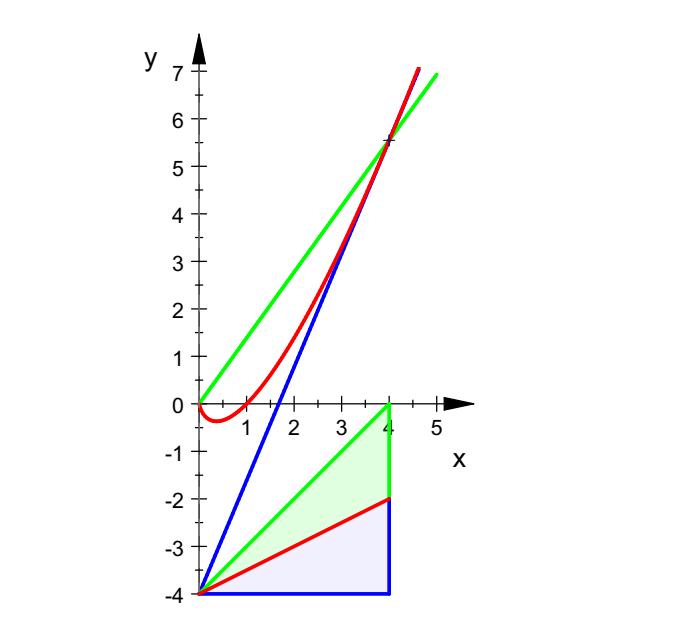

So kann man alle Fälle beobachten.<br>So kann man alle Fälle beobachten. Die Integrale auch Schraffieren geht nur bei festem g

 $q:=4:$  $fg:=plot::Function2d(f(x),x=0..5, LineColor=[1,0,0]):$  $tg:=plot::Function2d(t(x),x=0..5, LineColor=[0,0,1]):$  $qq:=plot::Function2d(q(x),x=0..5, LineColor=[0,1,0]):$ polyo:=plot::Polygon2d([[0,-q],[q,0],[q,-q/2]], FillColor=[0,1,0,1], Filled=TRUE, FillPattern=HorizontalLines, LineColor=[ polyu:=plot::Polygon2d([[0,-q],[q,-q],[q,-q/2]],  $FillColor=[0,0,1,0.5]$ , FillPattern=Vertic LineColor=[0,0,1], Filled=TRUE):  $li:=plot::Line2d([0,-q],[q,-q/2], LineColor=[1,0,0]):$ Q:=plot::Point2d([q,f(q)],PointStyle=Crosses):  $fqq:=plot::Function2d(f(x),x=0..q, LineColor=[1,0,0]):$ tqg:=plot::Function2d(t(x),x=0..q, LineColor=[0,0,1]): gqg:=plot::Function2d(g(x),x=0..q, LineColor=[0,1,0]): zwgf:=plot::Hatch(gqg,fqg, FillColor=[0,1,0], FillPattern=HorizontalLines ): zwft:=plot::Hatch(fqq,tqq,FillColor=[0,0,1,0.5], FillPattern=VerticalLines):  $Qt:=plot::Text2d("Q=(q,f(q))"$ ,  $[q+0.2,f(q)-0.2])$ : qt:=plot::Text2d("q",[q,0.2]): qy:=plot::Text2d("-q",[-0.73,-q-0.25]): plot(tg,gg,fg,Q,Qt,qt,qy,polyo,polyu,li,zwgf,zwft, ViewingBoxYRange=-4..7,LineWidth=0.5, Scaling=Constrained)

9

 $7 +$ y,

 $6+$ 

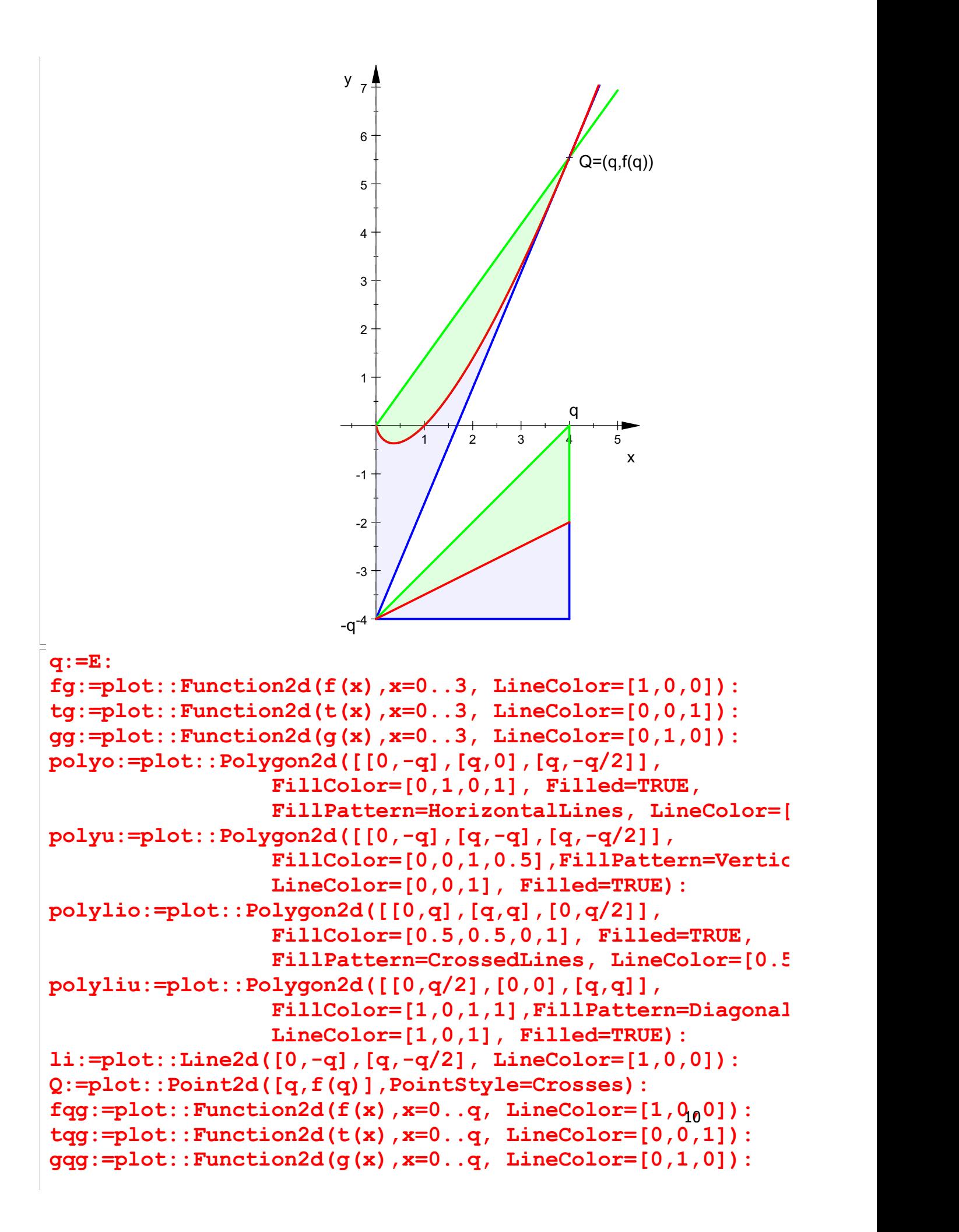

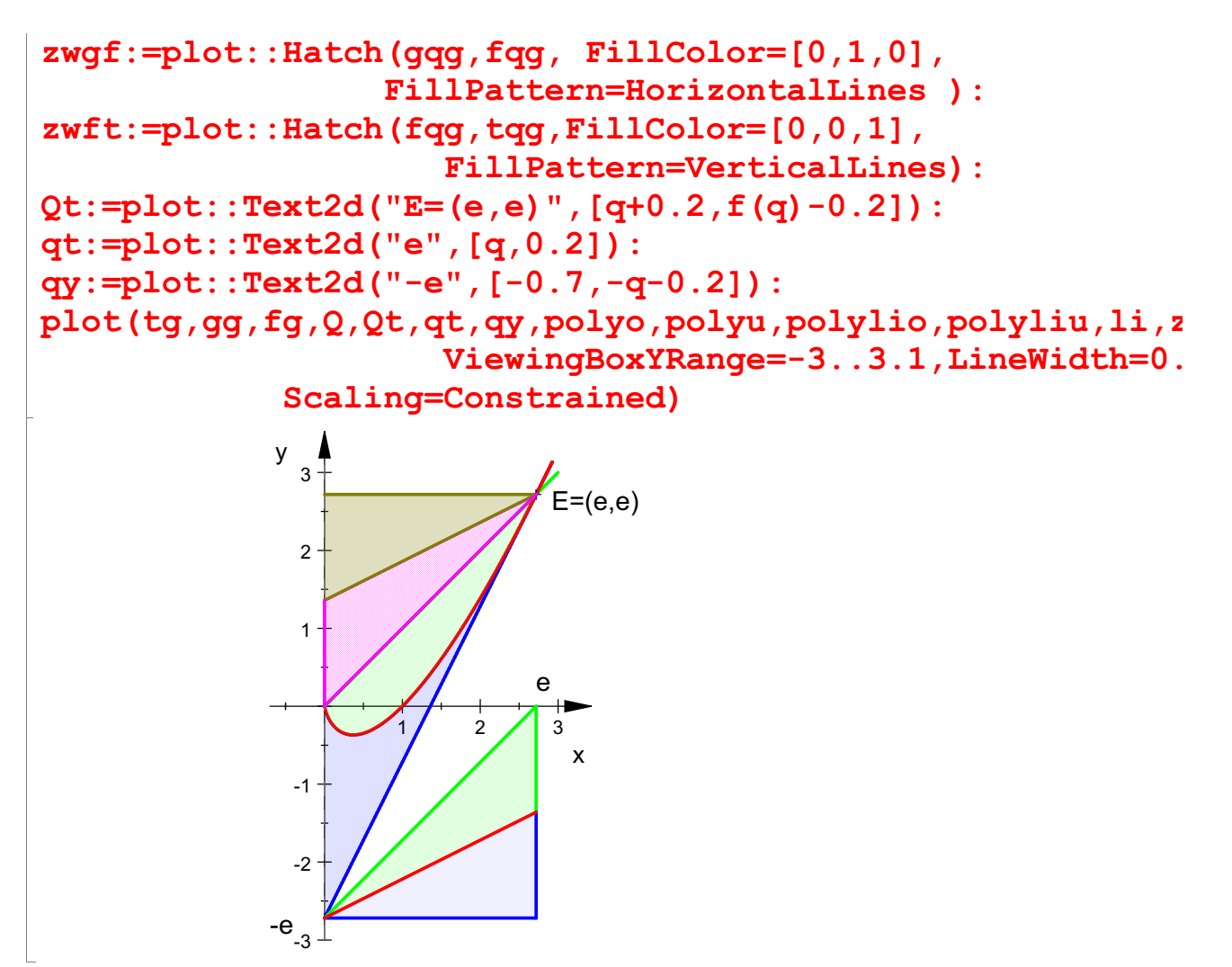

Hier sind alle Flächen gleich groß, dies ist ein Sonderfall des vorigen Erkenntnis.

## $f(x)$ ,  $f'(x)$ ,  $f''(x)$  $\frac{1}{2}$  and  $\frac{1}{2}$  and  $\frac{1}{2}$  a

 $\frac{\mathbf{x} \cdot \mathbf{ln}(\mathbf{x}), \, \mathbf{ln}(\mathbf{x}) + 1, \frac{1}{\mathbf{x}}}{\mathbf{D}}$ Die zweite Ableitung ist für x>0 stets größer als 0, daher kann f keine Wendepunkte<br>haben. haben.

x=0 als Rand des Def.-Bereiches braucht nicht betrachtet zu werden. ###########################################

Krümmung von f in Nähe von x=0:

$$
\begin{array}{l}\n\textbf{kappa} := \mathbf{x} - \mathbf{f} \cdot \left( \mathbf{x} \right) / \left( 1 + \mathbf{f} \cdot \left( \mathbf{x} \right) \right) / \left( 3/2 \right); \text{ kappa} \\
\mathbf{x} \to \frac{\mathbf{f} \cdot \left( \mathbf{x} \right)}{\left( 1 + \mathbf{f} \cdot \left( \mathbf{x} \right)^2 \right)^{\frac{3}{2}}} \\
\frac{1}{\mathbf{x} \cdot \left( \left( \ln(\mathbf{x}) + 1 \right)^2 + 1 \right)^{\frac{3}{2}}} \\
\textbf{kappa} := \mathbf{x} - \mathbf{h} \cdot \left( \mathbf{x} \cdot \left( 1 + \mathbf{f} \cdot \left( \mathbf{x} \right)^2 \right) / \left( 3/2 \right) \right); \text{ kappa} \\
\mathbf{x} \to \frac{1}{\mathbf{x} \cdot \left( 1 + \mathbf{f} \cdot \left( \mathbf{x} \right)^2 \right)^{\frac{3}{2}}} \\
\end{array}
$$

$$
x \rightarrow \frac{1}{x \cdot (1 + f'(x)^2)^{\frac{3}{2}}}
$$
  

$$
\frac{1}{x \cdot ((\ln(x) + 1)^2 + 1)^{\frac{3}{2}}}
$$

 $\mathbf{x} \cdot ((\ln(\mathbf{x}) + 1)^2 + 1)^{\overline{2}}$ s unklaren Gründen, die bei MuPAD nach<br>ppa  $\frac{1}{\sqrt{x}\cdot((\ln(x)+1)^2+1)^{\frac{3}{2}}}$ <br>Aus unklaren Gründen, die bei MuPAD nachgefragt habe, verhält sich kappa2 besser als kappa

float(kappa2(x/1000)) \$ x=1..60 step 10

4.648681526, 1.870226262, 1.706999335, 1.698092947, 1.739619658, 1.805363057

kappa2(0.00001)

84.91052026

```
plotfunc2d(kappa(x), kappa2(x), f(x)+1.7, x=0..0.5,
    ViewingBoxYRange=1.3..3.3, Scaling=Constrained)
```
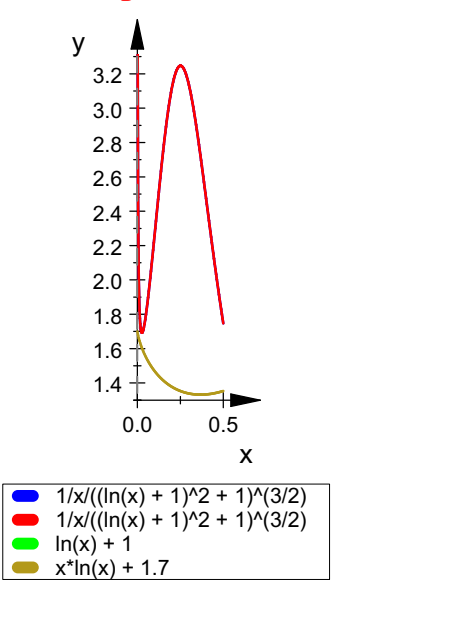

Erstaunlich ist diefür x->0 unendliche Krümmung.

Das passt immerhin zu der drastischen Zunahme des Betrags der Steigung für x gegen 0.

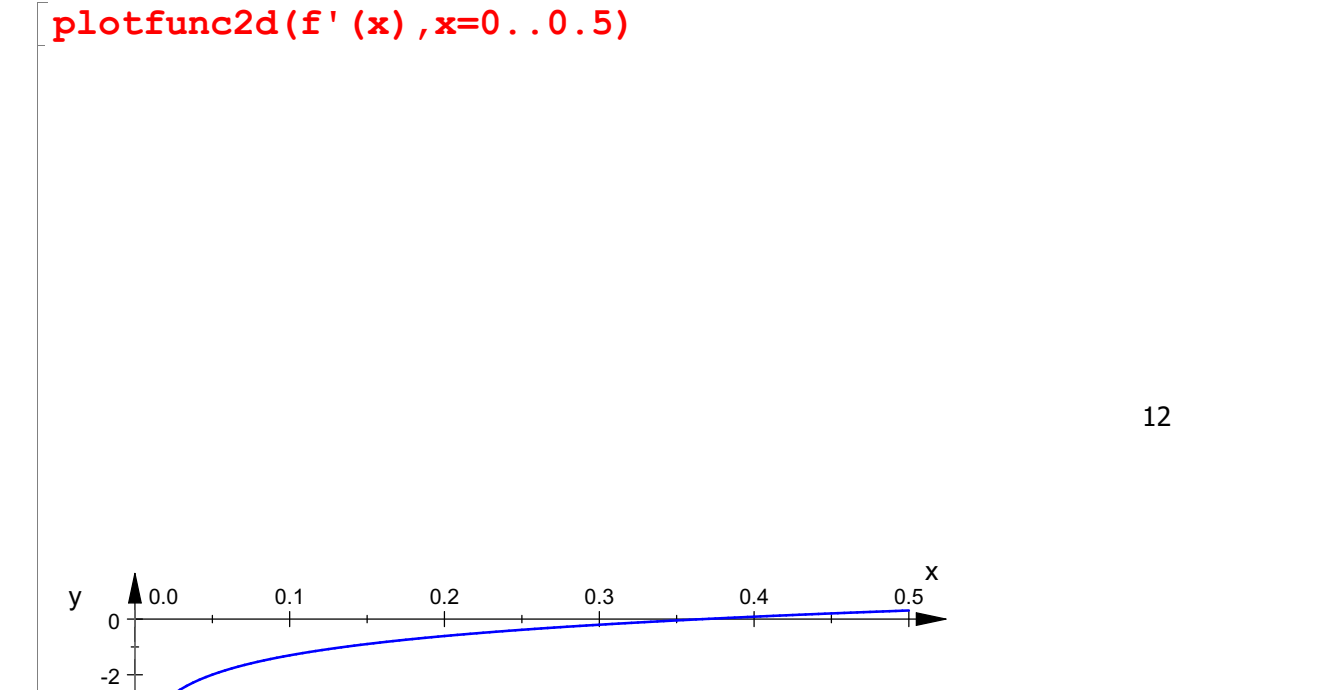

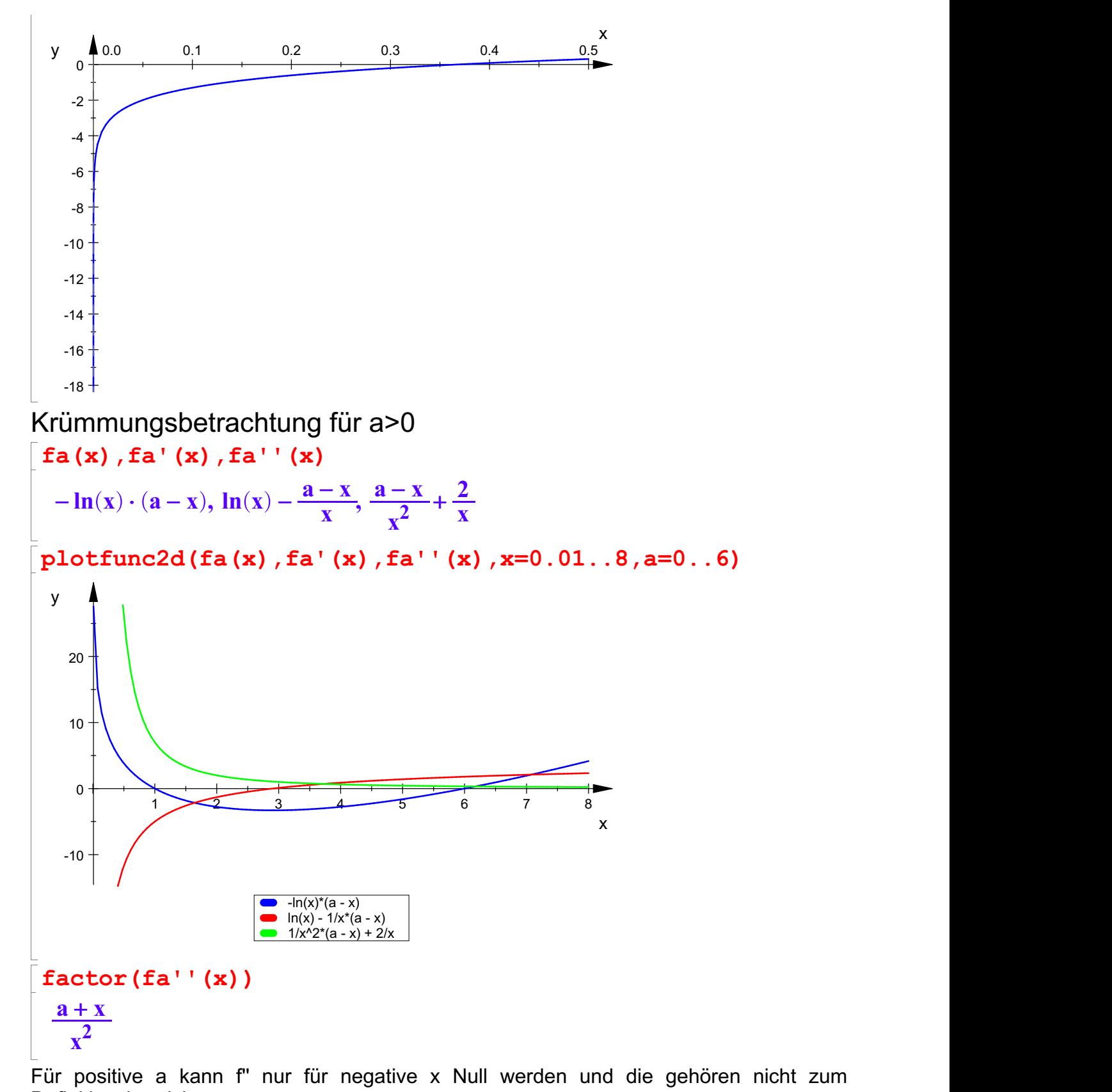

Definitionsbereich.

Also hat auch keins der fa einen Wendepunkt. a=0 ist oben betrachtet.

$$
\begin{aligned}\n\left[\text{kappa}:=x-\text{a+x}\right)/\left(x^2 \cdot (1+\text{fa}^+(\text{x})^2)^2\right)/\left(3/2\right)\right), & \text{kappa}(\text{pna})(\text{x}) \\
\left(x \to \frac{a+x}{x^2 \cdot (1+\text{fa}^+(\text{x})^2)^{\frac{3}{2}}}\right)\n\end{aligned}
$$

$$
x \rightarrow \frac{a + x}{x^2 \cdot (1 + fa'(x)^2)^{\frac{3}{2}}}
$$

$$
\frac{a + x}{x^2 \cdot ((\ln(x) - \frac{a - x}{x})^2 + 1)^{\frac{3}{2}}}
$$

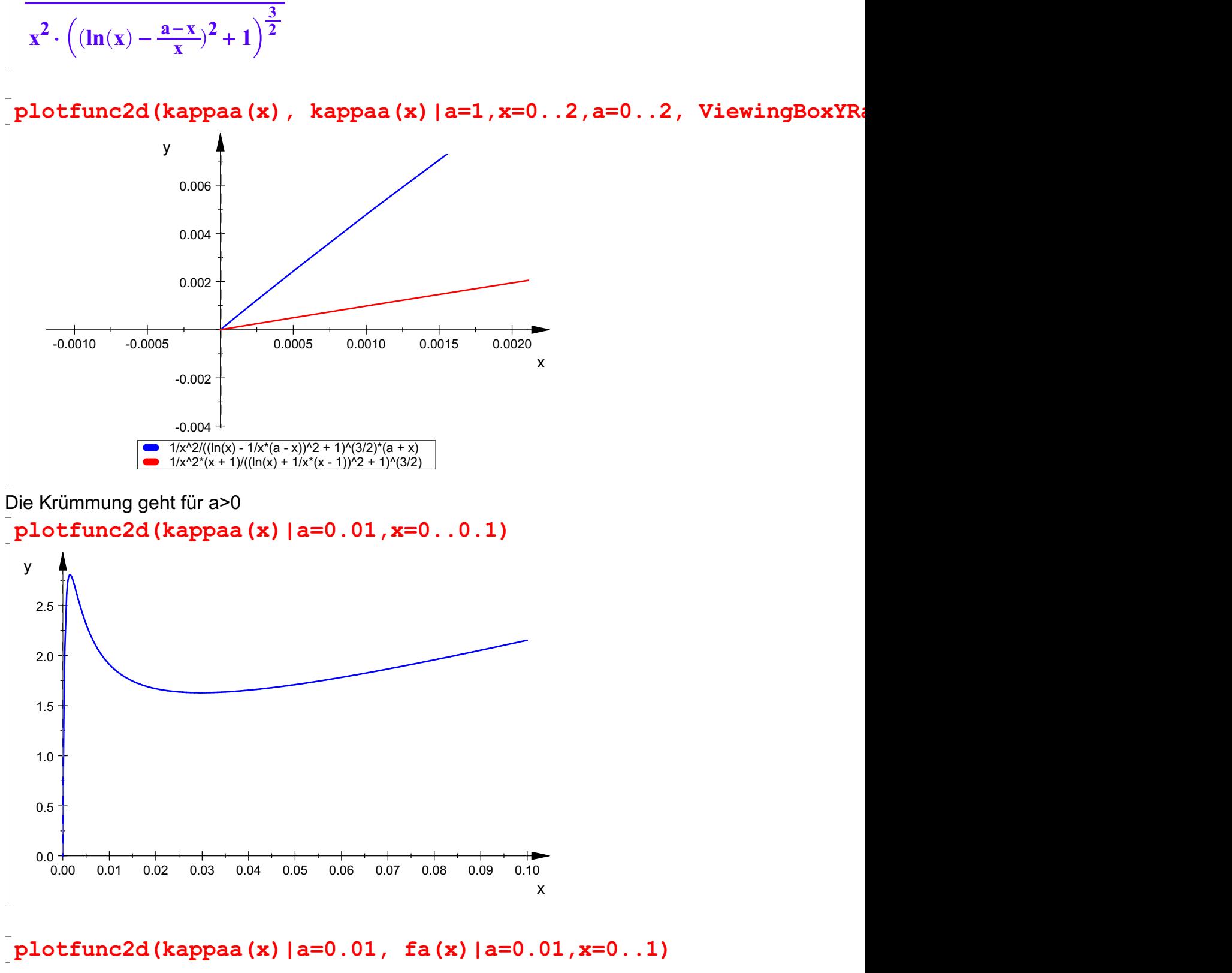

 $3+$  / y  $\uparrow$ 

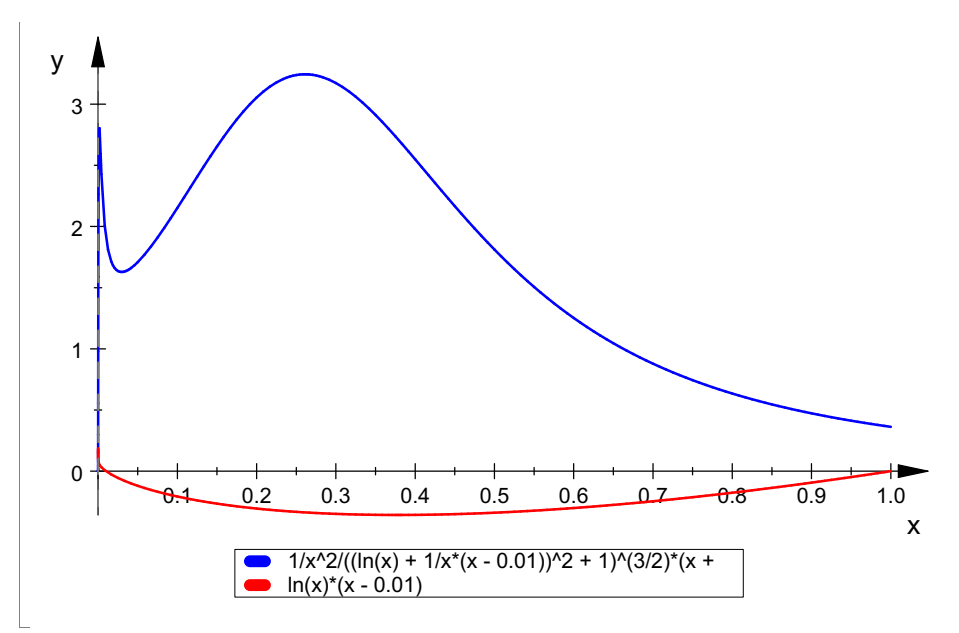

Es ist sehr spannend, welche merkwürdigen Formen die Krümmung annimmt. Für eine Klausur wird das aber zu schwierig.

Betrachtung mit einer Parabel

 $p:=x->1/E*x^2; p(x)$  $x \rightarrow \frac{1}{E} \cdot x^2$  $x^2 \cdot e^{-1}$ 

 $\frac{x^2 \cdot (4 \cdot x \cdot e^{-1} - \ln(x) \cdot 6 + 3)}{12}$ 

 $plotfunc2d(p(x), f(x), E, x=0..4, LineWidth=0.5,$ LegendVisible=FALSE, Scaling=Constrained)  $y_{6}$ 5  $\overline{4}$  $\sqrt{3}$  $\overline{2}$  $\mathbf{1}$  $\mathbf 0$  $\overline{3}$  $\overline{4}$  $\mathcal{P}$  $\overline{\mathsf{x}}$  $int(p(x)-f(x), x);$ int( $p(x) - f(x)$ ,  $x=0..E$ )

<sup>×</sup> (<sup>4</sup> <sup>×</sup> <sup>x</sup> <sup>×</sup><sup>e</sup> - <sup>1</sup>- ln(<sup>x</sup>) <sup>×</sup> <sup>6</sup> <sup>+</sup> <sup>3</sup>) x 2 <sup>12</sup> ÅÅÅÅÅÅÅÅÅÅÅÅÅÅÅÅÅÅÅÅÅ 2 e <sup>12</sup> ÅÅ fa''(2.22341)|a=4 1.258894407 fa'''(-4)|a=4 1 <sup>16</sup> ÅÅ solve(fa''(x)=0,x) ½ { - <sup>a</sup>} if <sup>a</sup> <sup>¹</sup> <sup>0</sup> Æ if a = 0 int(x-ln(x), x=0..1); int(ln(x), x) 3 <sup>2</sup>Å <sup>x</sup> <sup>×</sup> (ln(<sup>x</sup>) - <sup>1</sup>) plotfunc2d(x^2\*E,fa(x)|a=4) y 60 50 40 30 20 10 -5 -4 -3 -2 -1 0 1 2 3 4 5 x^2\*exp(1) ln(x)\*(x - 4) numeric::solve(x^2\*E=fa(x)|a=4,x=0.1..1)

16

 $\frac{1}{5}$  x

 ${0.6826193223}$ 

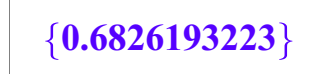

 $\begin{bmatrix} 1 & 1 & 1 \\ 1 & 1 & 1 \\ 1 & 1 & 1 \\ 1 & 1 & 1 \\ 1 & 1 & 1 \\ 1 & 1 & 1 \\ 1 & 1 & 1 \\ 1 & 1 & 1 \\ 1 & 1 & 1 \\ 1 & 1 & 1 \\ 1 & 1 & 1 \\ 1 & 1 & 1 \\ 1 & 1 & 1 \\ 1 & 1 & 1 \\ 1 & 1 & 1 \\ 1 & 1 & 1 \\ 1 & 1 & 1 \\ 1 & 1 & 1 & 1 \\ 1 & 1 & 1 & 1 \\ 1 & 1 & 1 & 1 \\ 1 & 1 & 1 & 1 \\ 1 & 1 & 1 & 1 \\$